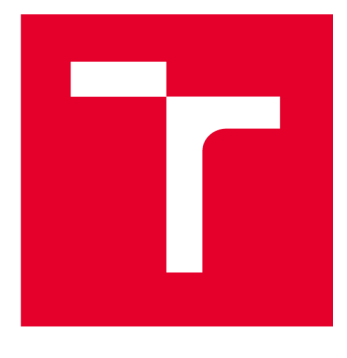

# **VYSOKÉ UCENI TECHNICKE V BRNE**

**BRNO UNIVERSITY OF TECHNOLOGY** 

# **FAKULTA STAVEBNÍ**

**FACULTY OF CIVIL ENGINEERING** 

# **ÚSTAV GEODÉZIE**

**INSTITUTE OF GEODESY** 

# **ZAMĚŘENÍ A VYHOTOVENÍ ÚČELOVÉ MAPY PARKU POD PLACHTAMI, BRNO KAMENNÝ VRCH, ČÁST B**

**SURVEY AND PREPARATION OF A PURPOSE MAP OF THE PARK POD PLACHTAMI, BRNO KAMENNÝ VRCH, PART B** 

**BAKALÁŘSKÁ PRÁCE BACHELOR'S THESIS** 

**AUTOR PRÁCE AUTHOR** 

**Tomáš Flídr** 

**VEDOUCÍ PRÁCE SUPERVISOR** 

Ing. Jiří Vondrák, Ph.D.

**BRNO 2023** 

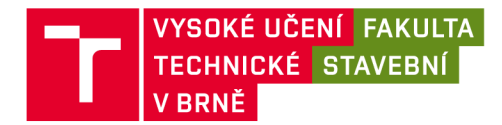

# **Zadání bakalářské práce**

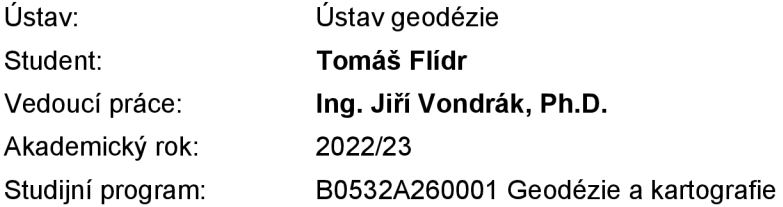

Děkan Fakulty Vám v souladu se zákonem č.111/1998 o vysokých školách a se Studijním a zkušebním řádem VUT v Brně určuje následující téma bakalářské práce:

### **Zaměření a vyhotovení účelové mapy parku Pod Plachtami, Brno Kamenný Vrch, část B**

#### **Stručná charakteristika problematiky úkolu:**

Vybudování měřické sítě v zadaném prostoru v referenčních systémech. Tachymetrické měření a jeho následné zpracování do podoby účelové mapy s veškerou potřebnou dokumentací.

#### **Cíle a výstupy bakalářské práce:**

V zadané lokalitě (parku Pod Plachtami, Brno Kamenný Vrch) vybudujte měřickou síť pro tachymetrické zaměření. Síť připojte do závazných referenčních systémů prostřednictvím bodů státního bodového pole a metodou GNSS. Realizujte podrobné měření tachymetrickou metodou. Získaná data zpracujte a na jejich základě vyhotovte účelovou mapu.

K práci doložte výsledek práce a meziprodukty vzniklé při řešení zadání ve formě, která umožní posoudit geometrickou a polohovou správnost a kvalitu výsledků práce, tj. především soubory vzniklé při zpracování v původních formátech (nejen "pdf).

#### **Seznam doporučené literatury a podklady:**

Fišer Z., Vondrák J.: Mapování II, CERM Brno, 2004

Bartoněk D.: Počítačová grafika, Brno 2000

Bartoněk D.: Vybrané kapitoly z počítačové grafiky, Brno 2002

Anderson J. M., Mikhail E. M.: Surveying, Theory and Practice, WCB McGraw - Hill, 1998

Kahmen H.: Angewandte Geodasie Vermessungs-kunde, Walter de Gruyterand Co., Berlin, 2006

Kalvoda P.: Kurz Moodle BEA011 - Mapování 1, Ústav geodézie FAST VUT v Brně, 2021

ČSN 01 3410 - Mapy velkých měřítek. Základní a účelové mapy. Fakulta stavební, Vysoké učení technické v Brně / Veveří 331/95 / 602 00 / Brno

ČSN 01 3411 - Mapy velkých měřítek. Kreslení a značky.

Nařízení vlády č. 430/2006 Sb. o stanovení geodetických referenčních systémů a státních mapových děl závazných na území státu a zásadách jejich používání, v platném znění. 2006.

Zákon č. 200/1994 Sb. o zeměměřictví a o změně a doplnění některých zákonů souvisejících s jeho zavedením, v platném znění. 1994.

Termín odevzdání bakalářské práce je stanoven časovým plánem akademického roku.

V Brně, dne 30. 11. 2022

L. S.

doc. Ing. Jiří Bureš, Ph.D. vedoucí ústavu

Ing. Jiří Vondrák, Ph.D. vedoucí práce

prof. Ing. Rostislav Drochytka, CSc., MBA, dr. h. c. děkan

Fakulta stavební, Vysoké učení technické v Brně / Veveří 331/95 / 602 00 / Brno

#### **ABSTRAKT**

Předmětem této bakalářské práce je tvorba účelové mapy parku Pod plachtami, který se nachází v městské části Brno-Nový Lískovec. V písemné části je popsán všechen postup od rekognoskace, použitých přístrojů, budování pomocné měřické sítě, podrobného měření, až po kancelářské práce a grafické zpracování. Výstupem této práce je účelová mapa v měřítku 1:500, která je vyhotovena v závazných referenčních systémech S-JTSK a BPV. Mapa je také vyhotovena ve 3. třídě přesnosti dle ČSN 01 3410.

### **KLÍČOVÁ SLOVA**

účelová mapa, technologie GNSS, podrobné měření, testování přesnosti, polohopis, výškopis

#### **ABSTRACT**

The theme of this bachelor thesis is creating thematic map of the park Pod plachtami<br>which is located in the city district Brno-Nový Lískovec. The written part describes the entire procedure from terrain reconnaissance, used devices, creating a survey net, detailed survey, to office work and graphic processing. The result of this work is thematical map in 1:500 scale, which is connected to geodetic reference systems S-JTSK and BPV. The map is made in the 3rd accuracy class according to  $\text{\r{C}SN}$  01 3410.

#### **KEYWORDS**

thematic map, technology GNSS, detailed survey, accuracy testing, topography, altimetry

### **BIBLIOGRAFICKÁ CITACE**

FLÍDR, Tomáš. *Zaměření a vyhotovení účelové mapy parku Pod Plachtami Brno Kamenný Vrch, část B.* Brno, 2023. Bakalářská práce. Vysoké učení technické v Brně, Fakulta stavební, Ústav geodézie. Vedoucí Ing. Jiří Vondrák, Ph.D.

# **PROHLÁŠENÍ O PŮVODNOSTI ZÁVĚREČNÉ PRÁCE**

Prohlašuji, že jsem bakalářskou práci s názvem *Zaměření a vyhotovení účelové mapy parku Pod Plachtami, Brno Kamenný Vrch, část B* zpracoval samostatně a že jsem uvedl všechny použité informační zdroje.

V Brně dne 26. 5. 2023

Tomáš Flídr autor

### **Poděkování**

Rád bych tímto poděkoval svému vedoucímu práce Ing. Jiřímu Vondrákovi, Ph.D., za veškeré odborné a cenné rady při zpracovávání a vyhotovování bakalářské práce. Dále bych chtěl poděkovat Adéle Ryndové, která mi pomáhala při zaměření dané lokality v terénu. Také bych chtěl poděkovat své rodině, která mi byla oporou po celou dobu studia.

# **Obsah:**

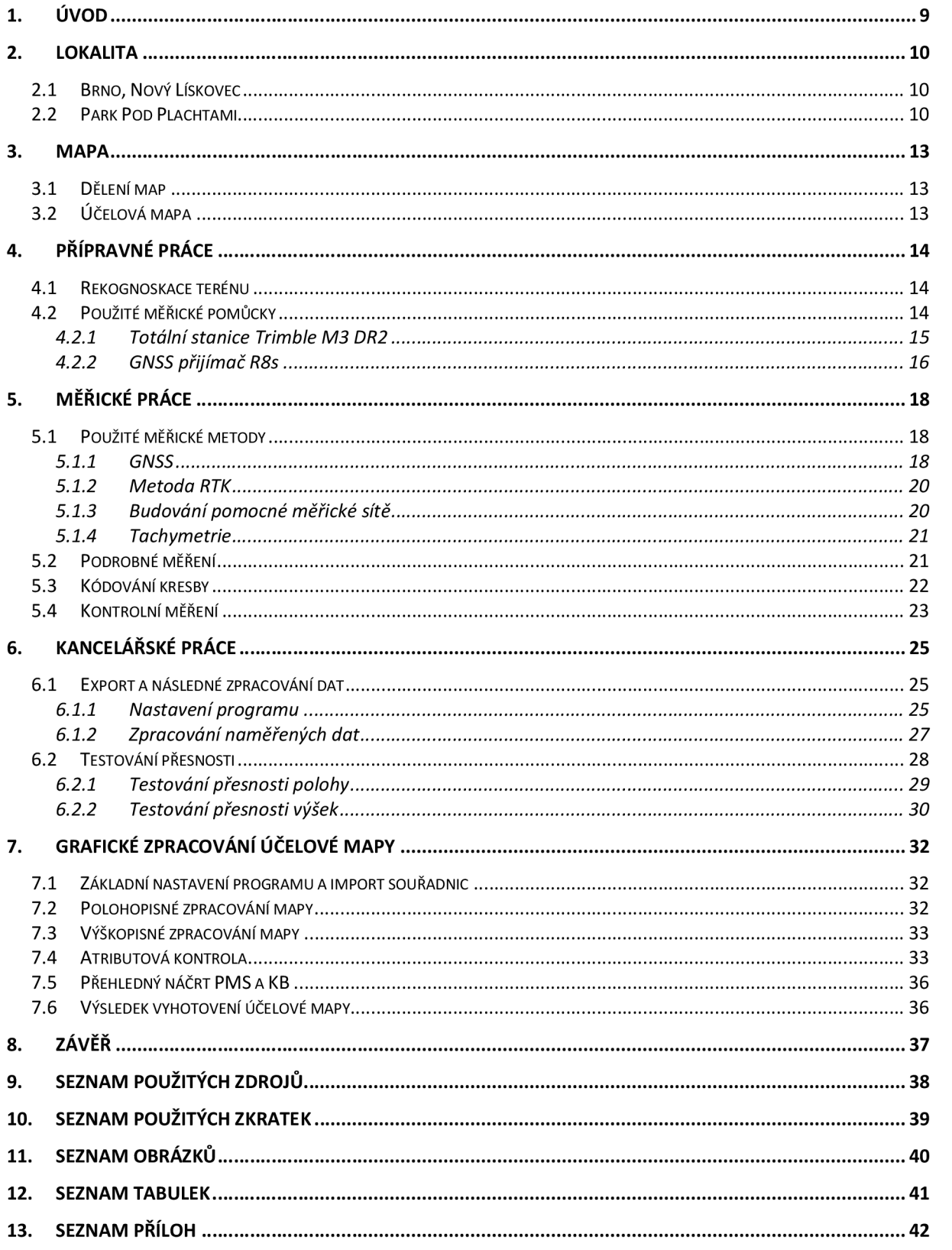

# **1. Úvod**

Cílem této bakalářské práce bylo vyhotovení účelové mapy v oblasti parku Pod plachtami v souladu s normami *ČSN 01 3410 Mapy velkých měřítek - Základní účelové mapy a ČSN 01 3411 Mapy velkých měřítek - Kreslení a značky.* Předmětem měření byl polohopis a výškopis a mapa měla být vyhotovena v souřadnicovém systému S-JTSK a výškovém systému BPV v měřítku 1:500.

Úkolem bylo vybudovat pomocnou měřickou síť, která byla vybudována pomocí technologie GNSS. Dále bylo zapotřebí realizovat podrobné měření pomocí tachymetrické metody. Na základě všech získaných dat zpracovat měření a vyhotovit účelovou mapu s veškerou potřebnou dokumentací.

Součástí této písemné časti bakalářské práce je uvedeno seznámení s lokalitou a jsou zde popsány všechny postupy a práce, které vedly k vyhotovení výsledné účelové mapy parku Pod plachtami.

### **2. Lokalita**

Lokalitou, která je obsahem této bakalářské práce je park Pod Plachtami, který je velice novodobý a nabízí jak obydlenou část, tak i spoustu aktivit pro děti, přírodní prostředí, prostory pro sportovní aktivity nebo také psí hřiště.

#### **2.1 Brno, Nový Lískovec**

Městská část se nachází necelých 5 kilometrů jihozápadně od středu města Brna. Nový Lískovec vznikl v 19.-20. století nad údolím řeky Svratky. Městskou částí města Brna se Nový Lískovec stal v roce 1991. Tato městská část se řadí mezi nejmenší městské časti Brna, a to konkrétně jako 2. nejmenší. Největší rozvoj této městské časti byl zaznamenán až po roce 1980, kdy proběhla rozsáhlá výstavba panelových sídlišť Nový Lískovec a Kamenný vrch. [1]

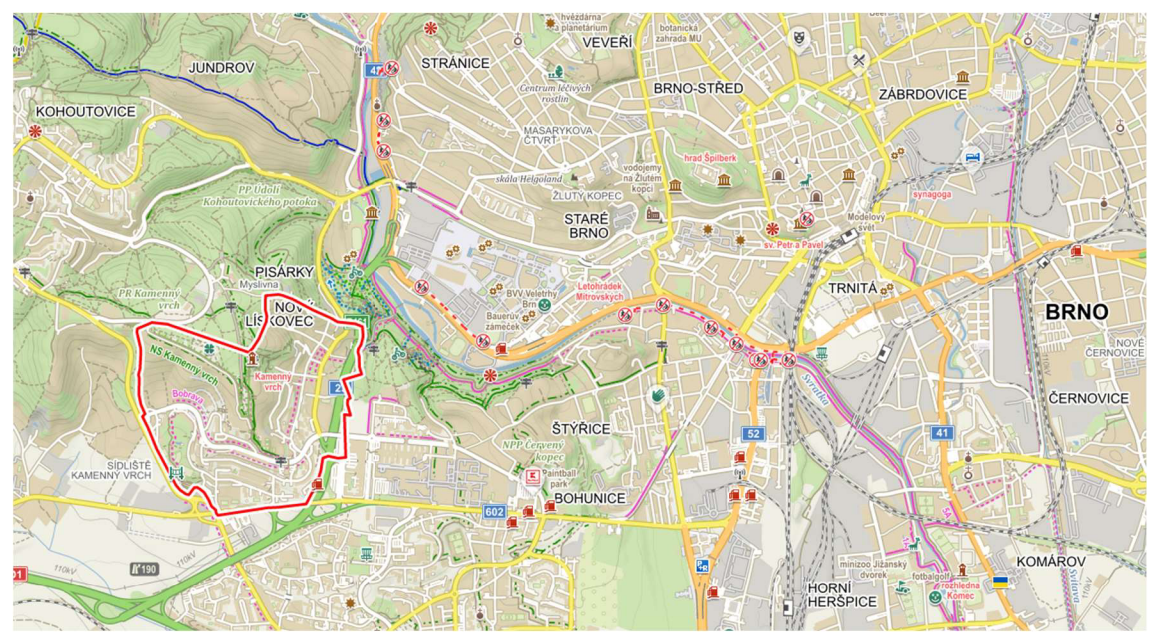

Obrázek 1: Mapa městské části Nový Lískovec [zdroj: [www.mapy.cz\]](http://www.mapy.cz)

#### **2.2 Park Pod Plachtami**

Tento park je jedním z nejmladších parků, který se v Brně nachází. Před tímto parkem se zde nacházela zahrádkářská kolonie, kde se usušená tráva sbírala do plachet, proto se také ulice podél parku nazývá památně *Plachty.* Park se člení na část pobytovou, kde jsou také umístěny hřiště pro děti, dále také část přírodní, kde se nachází například jezírko s malými loukami a květinami. Nachází se zde také sportoviště jako posilovací stroje, fotbalové hřiště nebo softbalové hřiště. Největší zajímavostí parku však zůstává právě jezírko. To je totiž napájeno dešťovou vodou, která je přijímána z věžových střech panelových domů a je vedena podzemním potrubím až do otevřeného koryta. Právě proto se jezírko považuje za zcela přírodní biotop, bez umělé filtrace s podporou živočišné složky. [2]

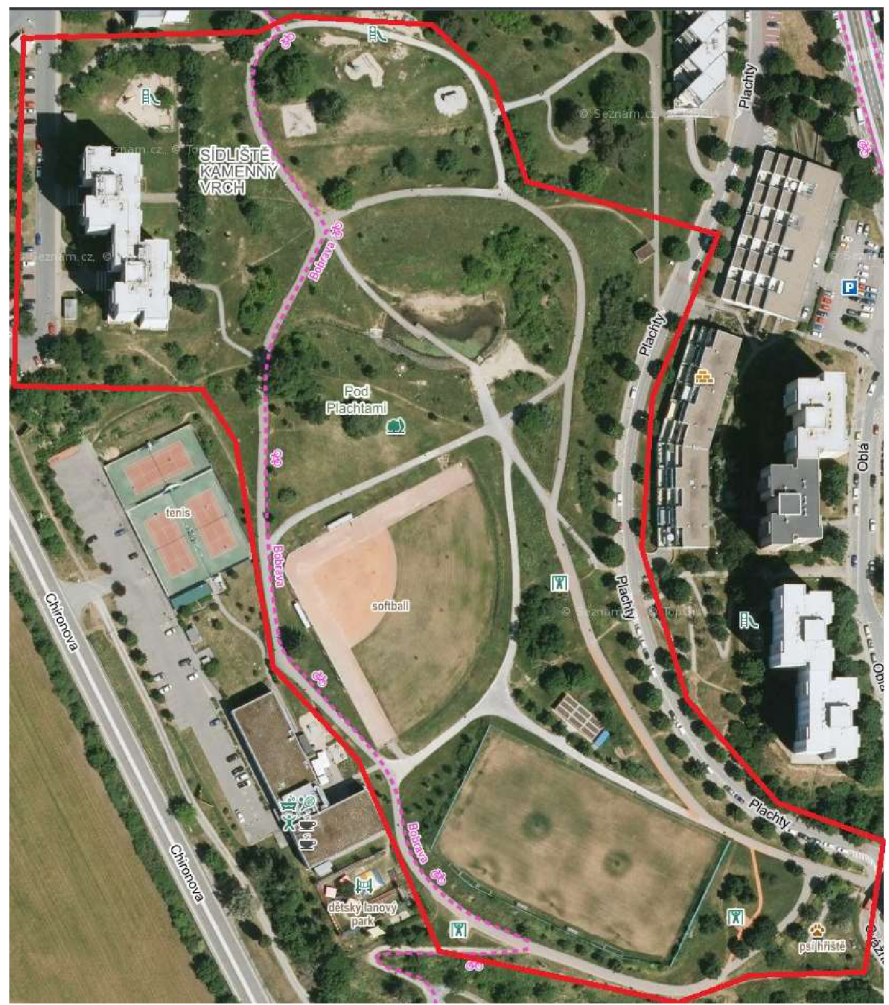

Obrázek 2: Zadaná lokalita [zdroj: [www.mapy.cz\]](http://www.mapy.cz)

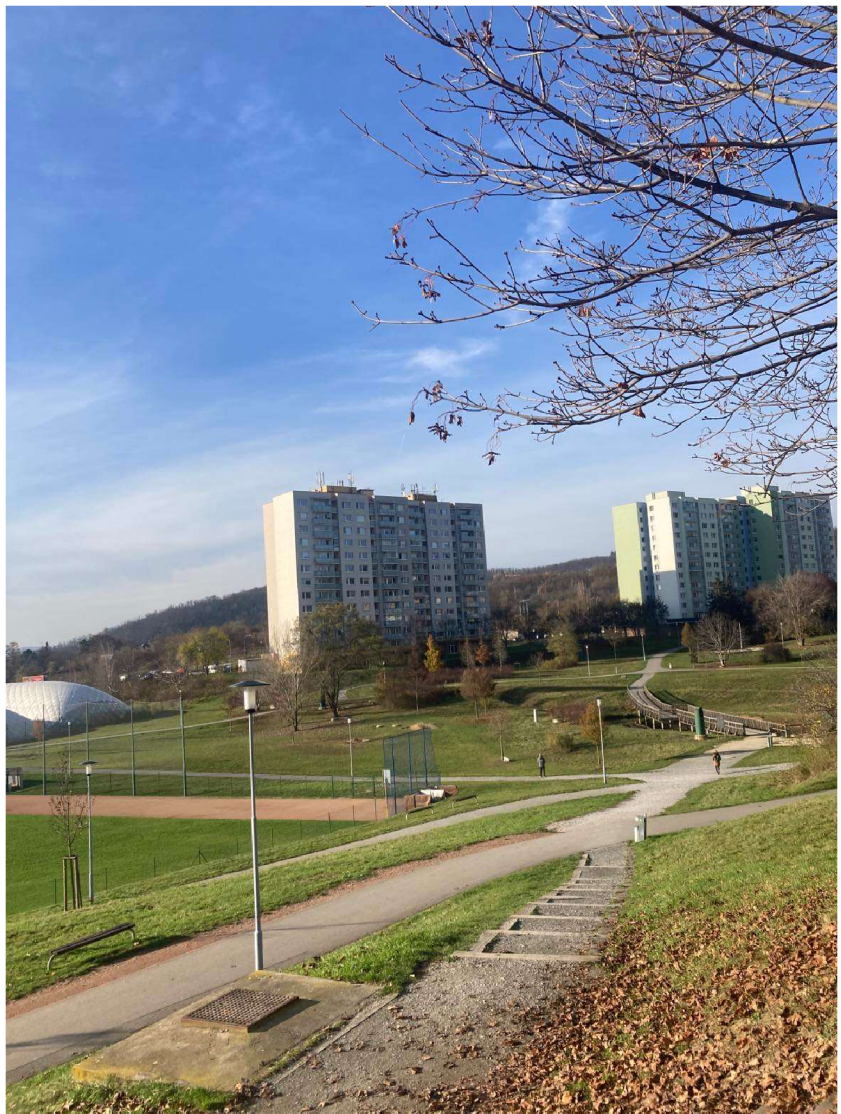

Obrázek 3: střed parku Pod Plachtami s lávkou a jezírkem

### **3. Mapa**

*"Mapa je zmenšený generalizovaný konvenční obraz Země, kosmu, kosmických těles a jejich částí převedený do roviny pomocí matematicky definovaných vztahů (kartografickým zobrazením), ukazující prostřednictvím metod kartografického znázorňování polohu, stav a vztahy přírodních, sociálně ekonomických a technických objektů a jevů."* [3]

#### **3.1 Dělení map**

- Základní mapy = mapy se základním, všeobecně využitelným obsahem podle technického předpisu, které vznikají zpravidla původním mapováním, (může sloužit jako základ pro technické mapy)
- Účelové mapy = tematické mapy velkých měřítek, které obsahují další prvky a předměty šetření a měření, v závislosti na účelu výsledné mapy. [4]

#### **3.2 Účelová mapa**

Účelové mapy jsou tedy mapy velkých měřítek, které také nad rámec základních prvků mohou obsahovat další obsah podle účelu jejich vyhotovení. Mohou vznikat přímým měřením, přepracováním stávající mapy nebo doměřením určitého obsahu. Polohopisný podklad veškerých účelových map tvoří katastrální mapa. [5]

Účelová mapa tedy obsahuje polohopisnou, výškopisnou a popisnou složku. Nejvíce používaným souřadnicovým systém je S-JTSK a výškový systém Bpv. Třída přesnosti měření a měřítko mapy se stanovuje podle účelu, pro který je mapa vyhotovována nebo jsou tyto parametry stanoveny zadavatelem.

Předmětem polohopisné složky jsou např. hranice cest, stavební objekty, druhy pozemků a způsob využívání, dopravní zařízení a další. Výškopis se v mapě vyznačuje vrstevnicemi, výškovými kótami, technickými šrafý nebo dalšími mapovými značkami. Popisem můžeme rozumět popis jednotlivých objektů nebo třeba popis ploch, názvy ulic, názvy řek a mnoho dalších.

## **4. Přípravné práce**

Pod tímto pojmem si můžeme představit soubor činností, který vede k naplánování všech nutných prací, aby mohla být účelová mapa, za daných a stanovených podmínek vyhotovena.

#### **4.1 Rekognoskace terénu**

Rekognoskace terénu je pojem, kterým se rozumí, že si před všemi měřickými činnostmi obhlédneme terén a jeho skutečnosti. Díky tomu také například můžeme určit, jaké přístrojové vybavení pro měření použijeme a jakou technologií bude lokalita zaměřená.

Rekognoskace byla provedena v červnu roku 2022 s vedoucím práce přímo v terénu, při níž bylo vymezeno mapované území a dále požadavky na pomocnou měřickou síť. Díky tomu byla navržena pomocná měřická síť, tak aby dostatečně pokrývala mapované území a všechny prvky vymezeného území byly dobře viditelné.

V této lokalitě byla pomocná měřická síť vybudována bez použití bodového pole. Bod PPBP 610283000000503 nebyl použit kvůli své nevhodné pozici, protože se nacházel za horizontem a za domem mimo lokalitu na jiné ulici. To samé platí o bodu PPBP 610283000000501, který se nacházel až na křižovatce ulice Petra Křivky a ulice Chironova. V této lokalitě se ani nenachází žádný bod výškového bodového pole. Proto polohové i výškové připojení stanovisek PMS proběhlo technologií GNSS. Takto bylo tedy určeno dohromady 20 bodů PMS. U bodů stabilizovaných ve zpevněném povrchu byli vytvořeny Geodetické údaje, které jsou součástí seznamu příloh ve složce 05\_Geodetické\_údaje.

#### **4.2 Použité měřické pomůcky**

K zaměření účelové mapy byly použity přístroje a pomůcky, které jsou majetkem Vysokého učení technického fakulty stavební ústavu geodézie, a to:

- Totální stanice Trimble M3 DR2",
- Aparatura GNSS stanice Trimble R8s,
- Stativ,
- Hranol s konstantou -30 mm
- Dvou metr
- Pásmo
- kladivo

#### **4.2.1 Totální stanice Trimble M3 DR2**

K zaměření dané lokality byla použita totální stanice Trimble M3 DR2 (Obrázek 4), kterou se měřilo podrobné měření i kontrolní měření.

Totální stanice je opatřena optickým centrovačem, barevným dotykovým displejem, alfanumerickou klávesnicí, nekonečnými jemnými ustanovkami, elektronickým dálkoměrem, a také bez hranolovým měřením, které pomáhá zlepšovat rychlost a efektivnost práce. Totální stanice je také vybavena polním softwarem Trimble Access, který kombinuje ověřenou a spolehlivou mechanickou totální stanici s výkonným modulárním softwarem. Je určená pro práce jako je topografické měření, vytyčování, kontrolní měření a mnohem dalších. Parametry totální stanice jsou uvedeny v tabulce l.[6]

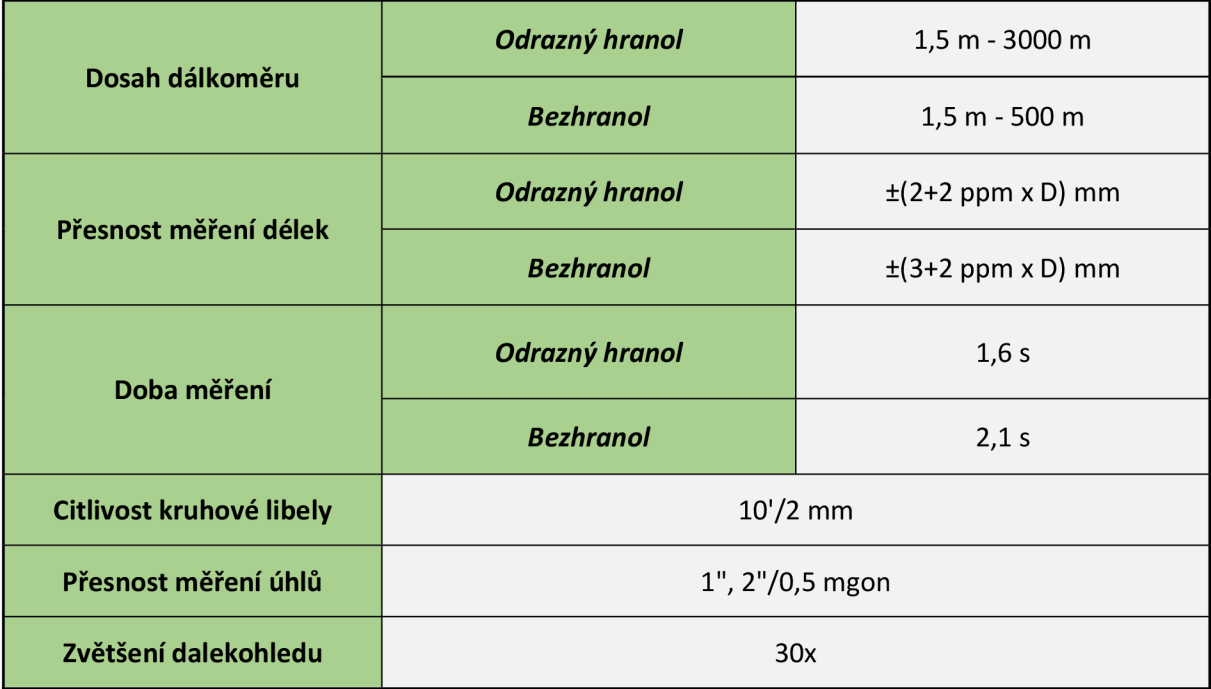

Tabulka 1 : Parametry totální stanice Trimble M3 DR2" [6]

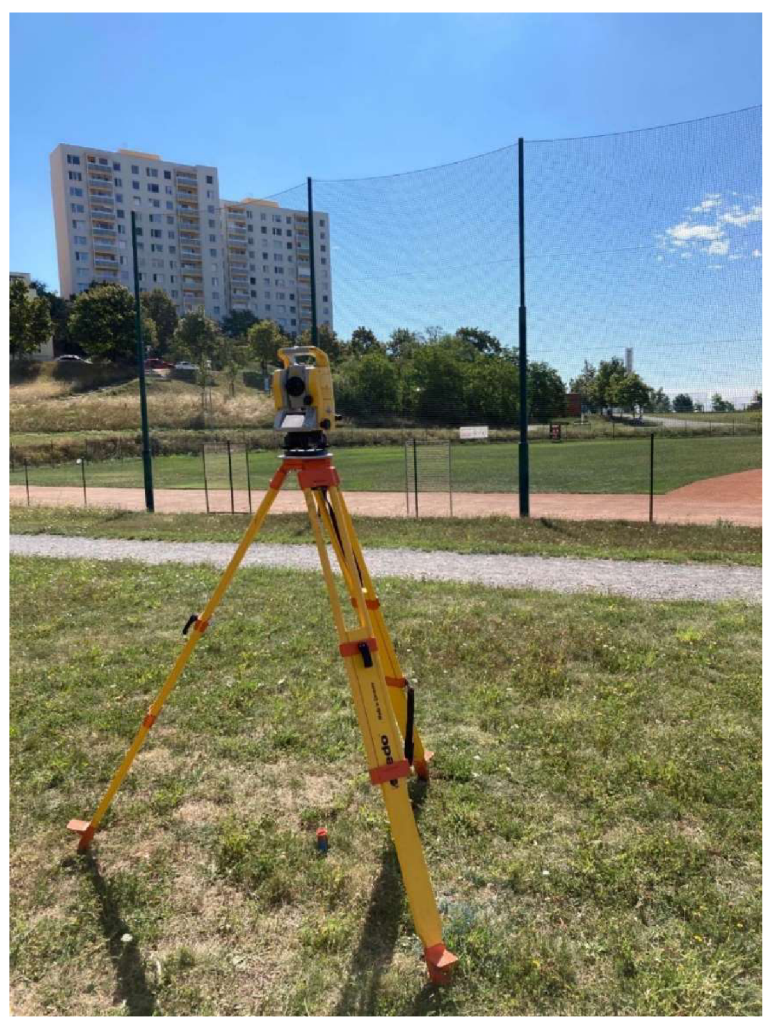

Obrázek 4 : Totální stanice Trimble M3 DR2"

#### **4.2.2 GNSS přijímač R8s**

GNSS přijímač (obrázek 5) byl použit pro vytvoření bodů pomocné měřické sítě jak v hlavním měření, tak i v kontrolním měření metodou RTK. Bylo také změřeno pár podrobných bodů pomocí GNSS přijímače, kvůli špatné viditelnosti některých podrobných bodů z bodů pomocné měřické sítě.

Trimble R8s disponuje integrovanou výkonnou technologii Trimble 360, která přijímá signály ze všech satelitních systémů. Umožní tím měření na místech, kde dříve nebylo možné měřit například kvůli vegetaci. Přístroj také obsahuje dva integrované čipy Maxwell 6 se 440 GNSS signály. Využívá řadu satelitních systému jako je NAVSTAR GPS, GLONASS, GALILEO, BeiDou a QZSS. Parametry GNSS přijímače R8s jsou uvedeny v tabulce 2. [7]

### Tabulka 2 : Parametry GNSS Přijímače R8s [7]

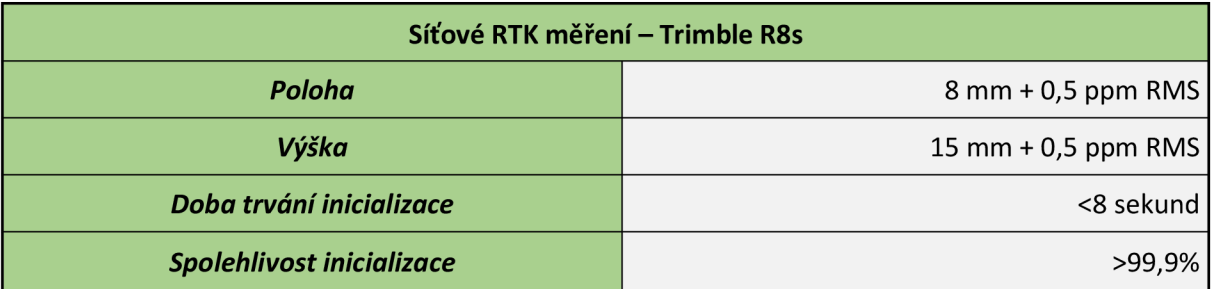

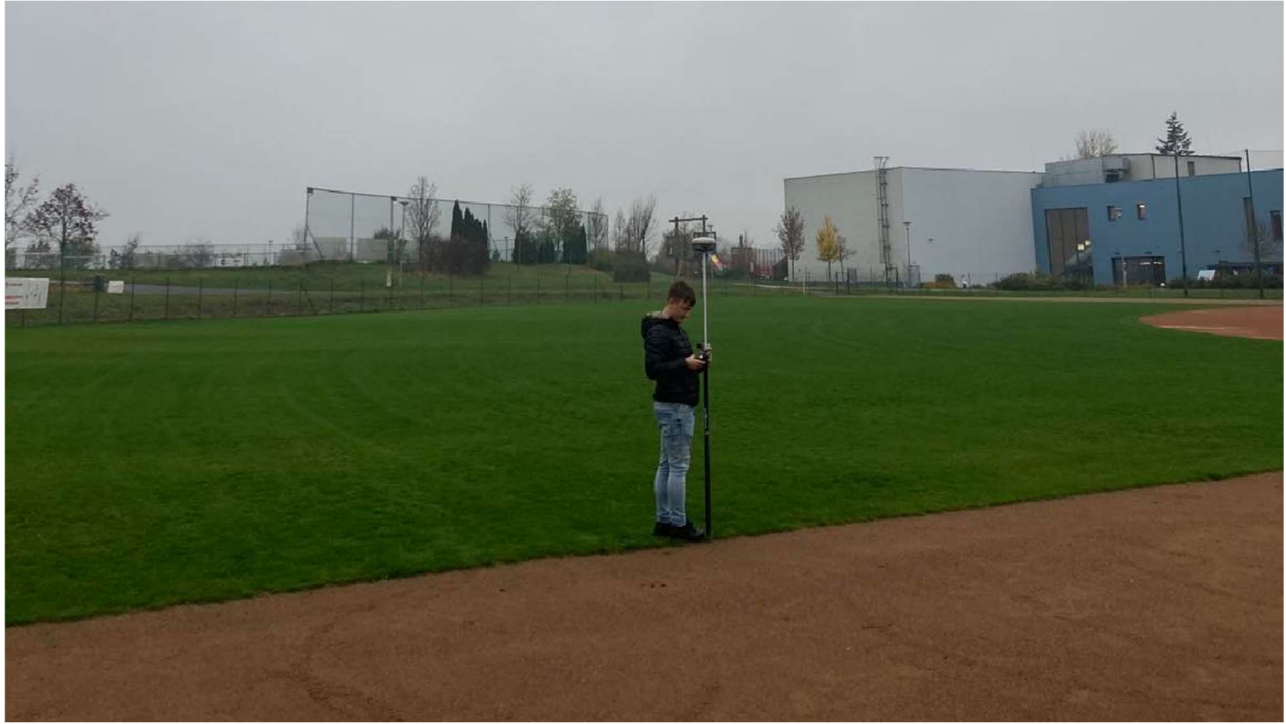

Obrázek 5 : GNSS přijímač R8s

### **5. Měřické práce**

Měřické práce byly realizovány v létě a na podzim roku 2022 a únoru roku 2023. Jako první byla vybudována pomocná měřická síť pomocí technologie GNSS. Této technologie bylo použito z důvodu, že se v okolí zadané lokality nenacházeli žádné body bodových polí s výhodnou pozicí, pro připojení bodů pomocné měřické sítě. Pomocná měřická síť byla vybudována tak, aby bylo možné zaměřit celou lokalitu a byla zajištěna dostatečná viditelnost mezi sousedními body.

U podrobného měření byly přímo v totální stanici zaváděny fyzikální korekce, a to teplota a tlak vzduchu. Matematické korekce byly zpracovávány až v programu Groma v. 13.0.6.421. Pro měření výškopisné složky byly do přístroje zadávány hodnoty jako je výška přístroje, která byla měřena vždy před počátkem měření a výška odrazného hranolu. Dále se před měřením kontrolovalo správné nastavení konstanty hranolu. Měřické náčrty nebyly v průběhu měření vyhotovovány, jelikož měřené body byly pečlivě kódovány pro správné manuální zakreslení. V poslední části bylo provedeno kontrolní měření, abychom byli schopni provést testování přesnosti výsledné mapy a mohli určit třídu přesnosti.

#### **5.1 Použité měřické metody**

#### **5.1.1 GNSS**

Technologií GNSS můžeme pomocí satelitních družic určit polohu, čas a rychlost s velkou přesností. Určujeme tedy prostorové souřadnice na Zemi.

V této oblasti se nachází více systémů GNSS. Mezi ty nejznámější se uvádí americký systém NAVSTAR, který má k dispozici 24 + 3 družic, které jsou ve výšce 20 200 km. Evropský systém GALILEO, který má k dispozici 30 družic a výška letu družice je 23 000 km. Ruský systém GLONASS, který disponuje 24 družicemi a výška letu družic je 19 100 km a čínský systém BeiDou, který se skládá z 35 družic ve výšce 35 000 km. [8]

Můžeme tedy říct, že se jedná o dálkoměrný systém, kdy družice vysílá navigační zprávu, ve které je uvedeno její označení, poloha a čas vyslání. Pro správné určení polohy je nutné, aby byl přijímač připojen nejméně ke čtyřem družicím. Díky vyslaní a přijmutí signálu jsme schopni pomocí času určit jejich vzájemnou vzdálenost. Proto tedy můžeme říct, že čím více družic je připojeno k přijímači, tím přesnější výsledek bude. Přesnost výsledku dále závisí na přesnosti konfigurace družic, viditelnosti a okolnímu prostředí. Poblíž vysokých budov nebo zalesněných území může být přesnost menší.[8]

Technické požadavky na měření a výpočty bodů určovaných technologií GNSS:

- 1. Doba měření na bodě u kinematických metod a měření v reálném čase musí být alespoň 5 záznamů.
- 2. Poloha bodu musí být určena ze dvou nezávislých výsledků technologií GNNS nebo jednoho výsledku GNSS a jednoho výsledku určeného jinou metodou.
- 3. Opakované měření pomocí technologie GNSS musí být nezávislé, a tím pádem musí být provedeno při jiném postavení družic. Musí tedy být provedeno alespoň s hodinovým rozestupem.
- 4. Výsledek měření GNSS, pro které platí, že pokud je hodnota parametru GDOP nebo PDOP větší než 7,0 nelze jej ověřit pomocí dalšího výsledku GNSS měření, pro který platí, že hodnota GDOP nebo PDOP je větší než 7,0, jestliže se čas ověřujícího měření od času ověřovaného měření nachází v intervalu:

 $< -3 + n*k$ ;  $n*k + 3 > [9]$ 

Zpracování dat se běžně provádí pomocí sítě referenčních stanic, ke které je možné se připojit pomocí internetu, nejčastěji GSM modelem v reálném čase. Díky tomu lze vytyčovat a měřit. V České republice máme tři takové sítě a těmi jsou CZEPOS, TRIMBLE VRS NOW a TOPnet. Využívání těchto sítí je pouze za úplatu.

Metody GNSS se rozdělují podle délky a způsobu měření a jejich přesnosti:

- 1. Statická metoda (3-5 mm)
- 2. Rychlá statická (5-10 mm + 1 ppm)
- 3. Stop and go (10-20 mm + 1 ppm)
- 4. Kinematická (20-30 mm + 3 ppm)
- 5. RTK-Real Time Kinematic (25-50 mm)

V praxi i v našem případě se nejvíce používá metoda RTK v síti referenčních stanic. V tomto případě byla při měření používaná metoda RTK VRS NOW a CZEPOS RTK GRE. [8]

#### **5.1.2 Metoda RTK**

U této metody je využíváno permanentních stanic, které slouží jako přijímač o známých souřadnicích "base" a z přijímače, který se pohybuje po určovaných bodech "rover". Mezi oběma přijímači musí být permanentní datové spojení například internetovým připojením, aby bylo možné měření provádět v reálném čase a zajistit neustálý přenos měřených dat. Přesnost souřadnic je ovlivněna počtem družic, od kterých je signál vysílán, a také jejich rozmístění. [8]

V zadané lokalitě této práce byla použita metoda RTK pro určení bodů pomocné měřické sítě v hlavním měření i kontrolním měření, a také bodů podrobných. V této lokalitě bylo použití metody RTK velice jednoduché, protože podmínky, prostředí a viditelnost byly splněné víceméně po celé oblasti parku. V současné době je tato metoda jednou z nejpoužívanějších, a to díky své rychlosti a okamžitým získáním souřadnic. Měření metodou RTK bylo provedeno v souladu s vyhláškou č. 31/1995 Sb.. Souřadnice na každém stanovisku byly vypočteny aritmetickým průměrem z dvojího měření a dále byly používány zprůměrované souřadnice.

#### **5.1.3 Budování pomocné měřické sítě**

Body pomocné měřické sítě byli určeny v celé lokalitě pomocí technologie GNSS metodou RTK. Při určovaní souřadnic pomocné měřické sítě byl nastaven interval měření na 10 záznamů pro přesnější výsledky. Body byly dočasně stabilizovány pomocí měřických hřebů do asfaltu nebo dřevěnými kolíky v nezpevněném terénu. V lokalitě bylo tedy určeno a stabilizováno celkem 20 bodů pomocné měřické sítě.

#### **5.1.4 Tachymetrie**

Tachymetrie je metoda, kdy měřenými veličinami jsou polární souřadnice, což je vodorovný úhel, svislý úhel a délky ze stanoviska k jednotlivým bodům. Určovanými veličinami jsou v tomto případě poloha a výška, které se určují současně. Převýšení získáme z naměřené délky a zenitového úhlu. Osnovy směrů se orientují pomocí bodů pomocné měřické sítě, na kterých jsou známy souřadnice i výšky. Tachymetrie se v dnešní době měří ve větší míře pouze totálními stanicemi, protože jsou vybaveny světelnými dálkoměry, kterými se měří délka a elektronickým čtením, kterým je realizováno odečítaní úhlů. Podle typu totální stanice může dále disponovat záznamovým médiem, na které se ukládají všechny potřebné informace z měření jako je zápisník, čísla bodů, souřadnice, výšky bodů a mnoho dalších, tím nám odpadá ruční zapisování do zápisníku. [10]

#### **5.2 Podrobné měření**

Cílem podrobného měření je určit prostorovou polohu podrobných bodů. Měření probíhalo z bodů pomocné měřické sítě, která byla budována současně s podrobným měřením. Podrobné měření bylo zaměřeno metodou tachymetrie, metodou GNSS a popřípadě u pravoúhlých výstupků metodou konstrukčních oměrných.

Zájmové území mělo být vyhotoveno pro měřítko 1:500. To znamená, že podrobné body se nacházely ve vzdálenosti 10-15 metrů, aby se zachovala podmínka 2-3 cm na mapě v již uvedeném měřítku. V některých částech lokality zejména v prudce rostoucím převýšení byly podrobné body měřeny i po kratších vzdálenostech, aby byla zachována kvalita výškopisné složky.

Při podrobném měření bylo postupováno následovně. Pro zefektivnění práce byly před měřením do přístroje nahrány souřadnice a výšky bodů pomocné měřické sítě. V terénu měřič zcentroval a zhorizontoval přístroj na stanovisku a změřil výšku přístroje pomocí dvoumetru. Pro kontrolu se může přeměřit i výška cíle, aby nedocházelo k chybám v určování výšek. Po urovnání byla do totální stanice napsaná výška přístroje a byly zavedeny fyzikální korekce (z teploty a tlaku vzduchu). Dále bylo zkontrolováno nastavení konstanty hranolu. Orientace probíhala minimálně na dva body pomocné měřické sítě o známých souřadnicích a byla měřena ve dvou polohách dalekohledu. Po orientaci byly měřeny podrobné body. Přesnost registrace měřených veličin byla u délek na 0,001 m a směry byly registrovány na 0,0001 gon. Pro kontrolu měření a návaznosti PMS byl na každém stanovisku zaměřen jednoznačně identifikovatelný bod, který byl poté měřen i z jiného stanoviska. Před ukončením měření na stanovisku, byla opět kontrolně zaměřena alespoň jedna orientace ve dvou polohách.

Předmětem při podrobném měření byly: budovy, cesty, ploty, rozhraní povrchů, silnice, lampy, značky, rozvodné skříně, lavičky, stromy, keře, hřiště, vodní plochy, povrchové prvky inženýrských sítí (vpusť, kanalizace, vodní šoupátko, šachty), terénní stupně, svahy a mnoho dalších. Při podrobném měření prvků mapy bylo postupováno dle *technické normy ČSN 01 3410 Mapy velkých měřítek - Základní a účelové mapy.* 

#### **5.3 Kódování kresby**

Podklad pro tvorbu a vykreslení mapy v tomto případě nebyli měřické náčrty, které se vyhotovují v průběhu měření podrobných bodů, ale byly vytvořeny kódy k většině podrobných bodů. V tomto případě bylo zvoleno takového postupu, protože při měření byla práce efektivnější a rychlejší. Kódy se psaly společně s čísly podrobných bodů do totální stanice ke každému zaměřenému podrobnému bodu. Podle těchto kódů byla kresba manuálně vykreslena. Kód se nezapisoval u podrobných bodů, které se nacházely na nezpevněném povrchu jako např. čtvercová síť na plochách hřišť nebo body ve svahu pro správné vykreslení vrstevnic. Kódy prvků mapy jsou uvedeny v tabulce 3.

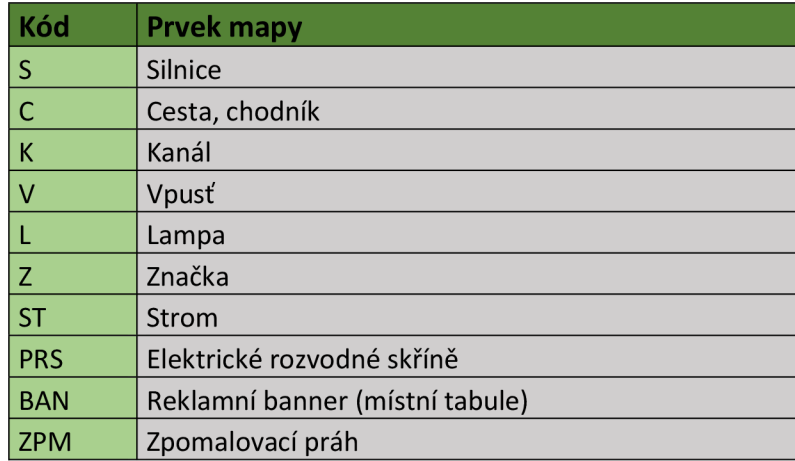

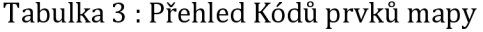

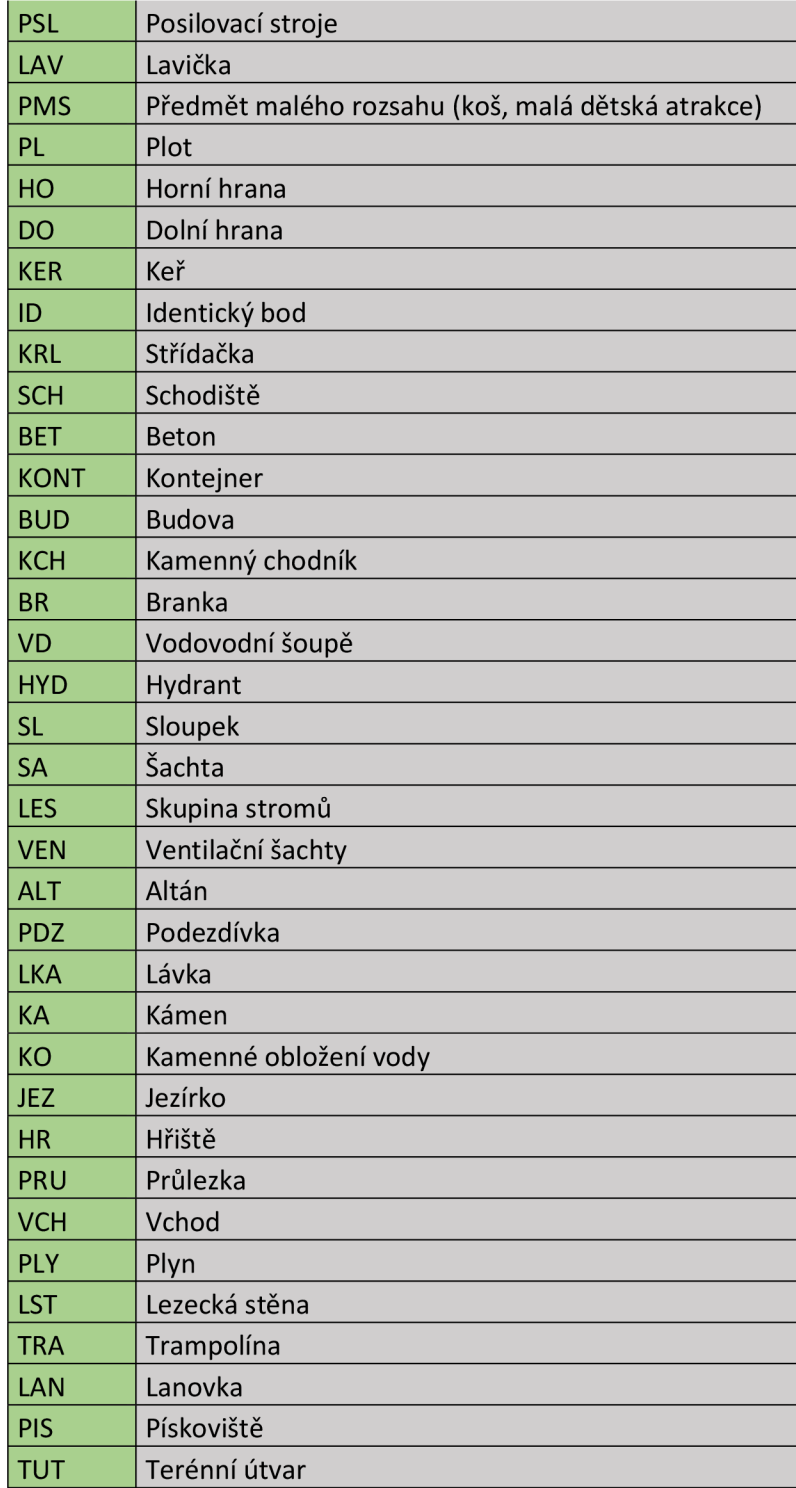

### **5.4 Kontrolní měření**

Kontrolní měření se provádí z důvodu ověření správnosti mapy a dodržení přesnosti souřadnic. V tomto měření se z nové pomocné měřické sítě zaměřují nezávislé jednoznačně identifikovatelné body, které jsou v mapě. Jsou to např. rohy budov, křížení cest, kanály, vpusť, rohy plotů a jiné. Určíme tím přesnost mapy a třídu přesnosti ve které je mapa vyhotovena.

Kontrolní měření bylo provedeno po podrobném měření. Pro toto měření musela být vytvořená nová pomocná měřická síť, která má zajistit nezávislost měření. Nová pomocná měřická síť byla měřena technologií GNSS metodou RTK stejně jakou u podrobného měření *dle vyhlášky č. 31/1995 Sb..* Takto bylo nově určeno 9 pomocných měřických bodů (4001-4009). Body byly stabilizovány měřickými hřeby ve zpevněném povrchu (asfalt) a dřevěnými kolíky vnezpevněném povrchu (tráva). Z těchto bodů byly zaměřeny jednoznačně identifikovatelné body. Bylo takto celkem zaměřeno 179 bodů, které byly rovnoměrně rozmístěné po celém vyhotovovaném území, tak jak je to předepsané v *normě ČSN 01 3410 Mapy velkých měřítek - základní a účelové mapy.* Výsledky testování přesnosti jsou uvedeny v kapitole *6.2 Testování přesnosti.* 

### **6. Kancelářské práce**

Po skončení všech venkovních a terénních prací následují kancelářské práce. Ty zahrnují všechny kroky k tomu, aby bylo zpracováno vše, co jsme v terénu změření získali.

#### **6.1 Export a následné zpracování dat**

Nejprve byla všechna data exportována z totální stanice, na které je záznamové médium, které shromažďuje všechna naměřená data. Z totální stanice byl tedy vyexportován zápisník z podrobného měření ve formátu .asc a následně byla vyexportovaná celá zakázka ve formátu .job. Z aparatury GNSS byly také vyexportovány souřadnice ve formátu .txt, také kompletní protokl GNSS měření ve formátu .txt, předvyplněný protokol ve formátu .docx, který byl následně doplněn podle vzoru dostupného na webu ČÚZK a nakonec byla vyexportována celá zakázka ve formátu .job. Všechny výpočetní práce probíhali v programu Groma v. 13.0.6.421.

#### **6.1.1 Nastavení programu Groma**

Velmi důležitou součástí zpracovávání všech měření je základní nastavení výpočetního softwaru. V prvé řadě v nastavení na panelu *Záznamník* byl změněn typ záznamníku na *MAPA 2,* dále formát *Standart* a počet řádku v hlavičce na 7. Následně v panelu *Vstup/výstup* byl nastaven počet desetinných míst (obrázek 6). V záložce *redukce*  bylo také nastavené předčíslí podrobných bodů, které obsahuje číslo katastrálního území (610283) a číslo ZPMZ (1) pro hlavní měření a (3) pro kontrolní měření a ZPMZ (2) bylo použito pro přečíslování doměřovaných bodů, které měli číslo větší jak 4000.

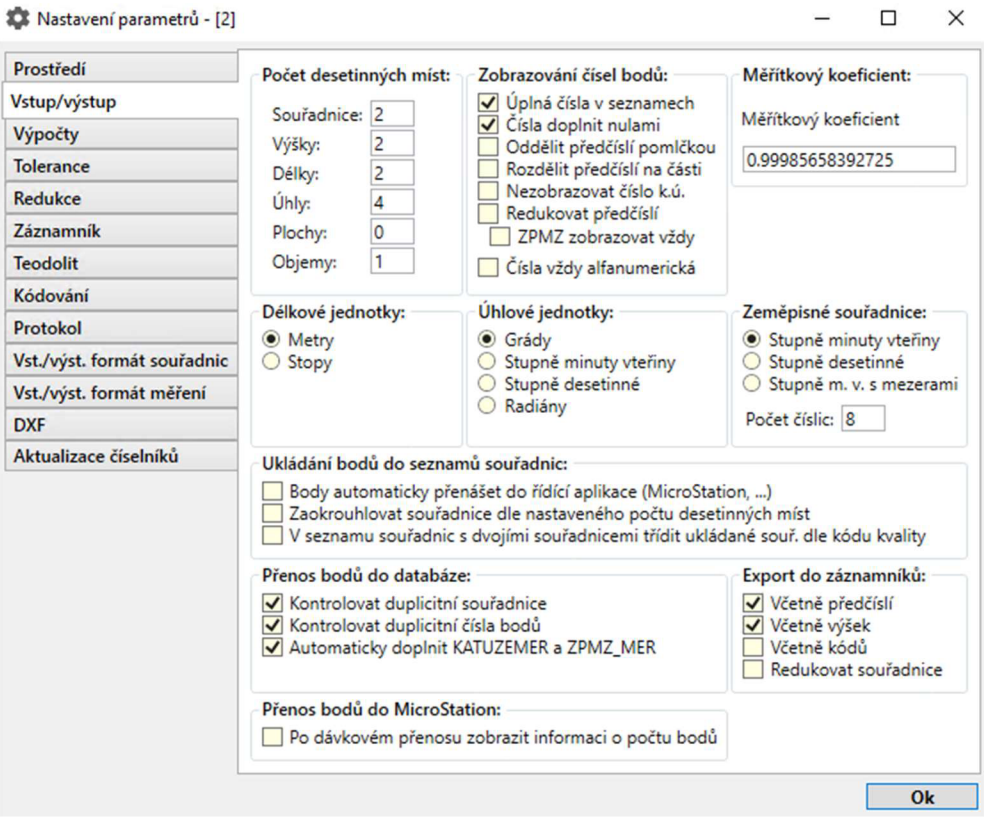

Obrázek 6 : Základní nastavení desetinných míst v softwaru Groma

Dalším krokem bylo nastavení měřítkového koeficientu v panelu *Nástroje,* kterým opravíme měřené délky o korekci z kartografického zkreslení a korekci z nadmořských výšek. Tento krok se provedl tak, že byl použit libovolný bod ze stanovisek v dané lokalitě a byl vložen přesunutím bodu do kolonky se souřadnicemi. Pomocí tlačítka výpočet a nastavit se nám vypočte korekce a je použita při výpočtu zápisníků (obrázek 7).

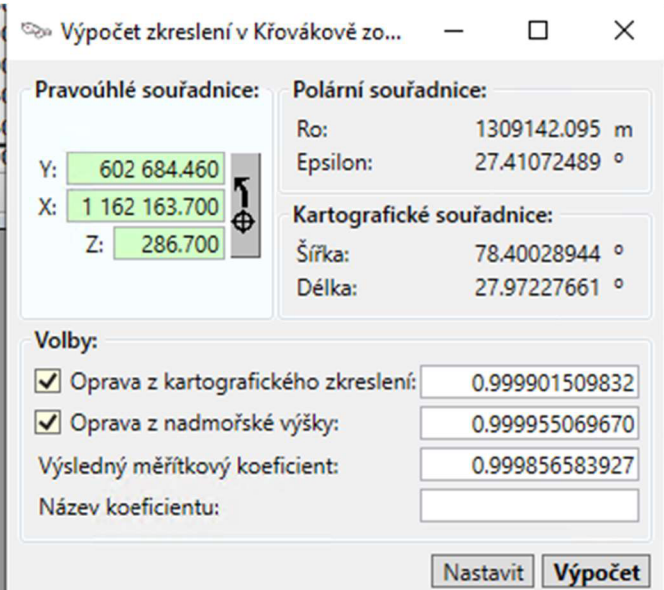

Obrázek 7 : Nastavení měřítkového koeficientu

#### **6.1.2 Zpracování naměřených dat**

Před započetím výpočtu podrobných bodů, musíme provést zpracování zápisníku v panelu *Měření - Zpracování zápisníku.* 

Pro výpočet podrobných bodů byla použita funkce v panelu *Výpočty - Polární metoda dávkou.* Pro výpočet byl použit vstupní soubor, kterým byl zápisník měření ve formátu .zap. Výstupním souborem byly souřadnice podrobných bodů. Při výpočtu byly kontrolovány odchylky ve směrech a délkách na orientacích a dále byly kontrolovány identické body, které byly zaprotokolovány kontrolně a nebyly uloženy jako průměry.

Dále bylo zapotřebí vypočítat souřadnice podrobných bodů, které byly změřeny pásmem přímo v terénu jako např. výstupky budov. Výpočet proběhl pomocí funkce *Výpočty - Konstrukční oměrné.* 

Výsledkem výpočtu byly souřadnice všech podrobných bodů se souřadnicemi bodů pomocné měřické sítě. Souřadnice byly zpracovávány v souřadnicovém systému S-JTSK a výšky ve výškovém systému BPV. Souřadnice byly uloženy do textového souboru .txt, který sloužil pro nahrání souřadnic do programu pro vyhotovení mapy Microstation V8i. Všechny protokoly i seznamy souřadnic jsou součástí seznamu příloh ve složce 03\_Protokoly a 04\_Seznamy\_souřadnic.

#### **6.2 Testování přesnosti**

Přesnost výsledků mapy se provádí pomocí charakteristik přesnosti a kritérií přesnosti, které jsou přesně uvedeny v normě *ČSN 01 3410 Sb.* Mapy se obecně vyhotovují ve třídách přesnosti 1-5, tak aby všechny podrobné body na mapovaném území patřily vždy do jedné třídy přesnosti. Kritéria pro jednotlivé třídy přesnosti jsou uvedena v následující tabulce.

| Třída přesnosti                                                                                                   | Kritérium U <sub>xy</sub> [m] | Kritérium U <sub>h</sub> [m] | Kritérium U <sub>v</sub> [m] |
|----------------------------------------------------------------------------------------------------|-------------------------------|------------------------------|------------------------------|
| 1                                                                                                    | 0,04                          | 0,03                         | 0,30                         |
| $\mathbf{2}$                                                                                                    | 0,08                          | 0,07                         | 0,40                         |
| 3                                                                                                    | 0,14                          | 0,12                         | 0,50                         |
| 4                                                                                                    | 0,26                          | 0,18                         | 0,80                         |
| 5                                                                                                    | 0,50                          | 0,35                         | 1,50                         |
| U <sub>xy</sub> mezní hodnota základní střední souřadnicové chyby                                                 |                               |                              |                              |
| U <sub>h</sub> mezní hodnota základní střední výškové chyby                                                       |                               |                              |                              |
| U <sub>v.</sub> mezní hodnota základní stření chyby zobrazení vrstevnic v závislosti na výškách terénního reliéfu |                               |                              |                              |

Tabulka 4 : Kritéria přesnosti pro jednotlivé třídy [4]

Pro testování přesnosti bylo v lokalitě zaměřeno celkem 179 bodů, které byly jednoznačně identifikovatelné, tvořily reprezentativní výběr, byly rozmístěny po celém území a nebyly v blízkosti bodů bodového pole, které byli použity pro tvorbu mapy. Rozsah zaměřených bodů musel splňovat alespoň 100 bodů. Testování přesnosti bylo prováděno na hladině významnosti  $\alpha$  = 5 %. [4]

Postup byl takový, že souřadnice podrobných bodů ze souboru hlavního měření byly porovnány se souřadnicemi jednoznačně identifikovatelných bodů ze souboru kontrolního měření. Body byly měřeny s číslem ZPMZ 3 a číslováním od 1, kdy správná čísla podrobných bodů z hlavního měření byla dopsaná do kódu jednoznačně identifikovatelných bodů. Bylo zjištěno že účelová mapa parku Pod plachtami odpovídá 3. třídě přesnosti. Všechny výpočty byly provedeny v programu Microsoft Excel, který je součástí seznamu příloh 07\_Testování\_přesnosti.

#### **6.2.1 Testování přesnosti polohy**

U testování přesnosti polohy musíme v prvé řadě vypočítat souřadnicové rozdíly jednoznačně identifikovatelných bodů (1).

$$
\Delta X = X_m - X_k \qquad \Delta Y = Y_m - Y_k \tag{1}
$$

Kde  $X_m$  a  $Y_m$  jsou souřadnice podrobného bodu polohopisu a  $X_k$  a  $Y_k$  jsou souřadnice totožného bodu, ale určeného kontrolním měřením.

Dosažení stanovené přesnosti se testuje pomocí výběrové směrodatné souřadnicové odchylky Sx, Sy (2).

$$
S_x = \sqrt{\frac{1}{k * n} \sum_{j=1}^{N} \Delta X_{j=1}^{N}} \qquad S_y = \sqrt{\frac{1}{k * n} \sum_{j=1}^{N} \Delta Y_{j=1}^{N}}
$$
(2)

Hodnota koeficientu *k je* rovna 2, pokud má kontrolní určení souřadnic stejnou přesnost, jako metoda podrobného určení souřadnic. *N* je počet bodů v testovacím souboru.

Vyhodnocení měření můžeme provést dvěma způsoby (1) a (2):

- 1. Pokud polohová odchylka  $\Delta p = \sqrt{\Delta X^2 + \Delta Y^2}$ 2 (3)
	- Odpovídá kritériu  $|\Delta p| \leq 1.7 * u_{xy}$  (4)
- 2. Pokud je přijata statická hypotéza, že výběr odpovídá stanové třídě přesnosti, tj. směrodatné odchylce (5)

$$
S_{xy} = \sqrt{\frac{1}{2} * (S_x^2 + S_y^2)}
$$
 (5)

Odpovídá kritériu 
$$
S_{xy} \le \omega_{2N} * u_{xy}
$$
 (6)

Koeficient  $\omega_{2n}$  je při hladině významnosti 5 % roven hodnotě 1,1 pro výběr o velikosti *N* od 100 do 300 bodů a roven hodnotě 1,0 pro výběr větší jak 300 bodů. [4]

V následující tabulce jsou vidět výsledky testování přesnosti, které splňují 3. třídu přesnosti pro polohu.

Tabulka 5 : Výsledky testování polohy pro 3. třídu přesnosti

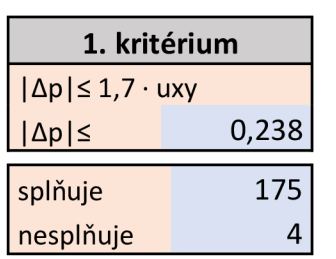

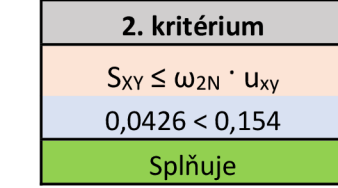

# **6.2.2 Testování přesnosti výšek**

K testování přesnosti výšek je v prvním kroku nutné vypočítat rozdíly výšek dle vztahu (7)

$$
\Delta H = H_m - H_k \tag{7}
$$

Kde Hm je výška podrobného bodu výškopisu a Hk je totožný bod, ale výška je určena kontrolním měřením.

Přesnost se testuje pomocí výběrové směrodatné výškové odchylky S<sub>H</sub> dle vztahu (8)

$$
S_H = \sqrt{\frac{1}{k*N} \sum_{j=1}^{N} \Delta H_j^2}
$$
 (8)

Hodnota koeficientu k je rovna 2, pokud má kontrolní určení stejnou přesnost jako metoda určení výšek, nebo je rovna 1, pokud má kontrolní určení přesnost vyšší. *N* je počet bodů v testovacím souboru.

Vyhodnocení měření můžeme provést dvěma způsoby (1) a (2)

1. Pokud rozdíly výšek odpovídají kritériu (9)

$$
|\Delta H| \le 2u_H * \sqrt{k} \tag{9}
$$

2. Pokud je přijata statická hypotéza, že výběr odpovídá stanovené třídě přesnosti, tj. směrodatné výškové odchylce *Sh* (10)

$$
s_H \le \omega_N * u_H \tag{10}
$$

Koeficient  $\omega_N$  je při hladině významnosti 5 % roven 1,1 pro výběr o velikosti N od 80 do 500 bodů a roven hodnotě 1,0 pro výběr větší jak 500 bodů. [4]

V následující tabulce jsou vidět výsledky testování výšek pro 3. třídu přesnosti.

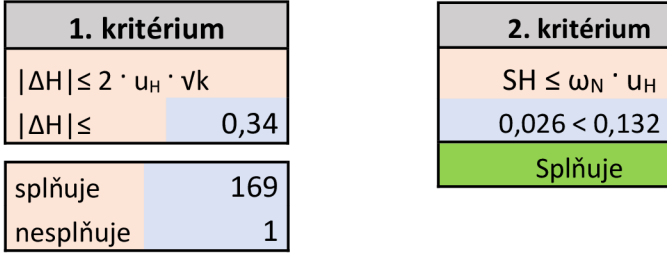

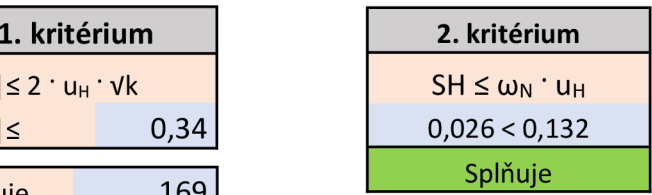

Tabulka 6 : Výsledky testování výšky pro 3. třídu přesnosti

## **7. Grafické zpracování účelové mapy**

Účelová mapa spolu s dalšími grafickými přílohami byla zpracována v programu Microstation Vi8 a jeho nadstavby MGEO. Pro vytvoření vrstevnic účelové mapy byl použit program Atlas DMT.

#### **7.1 Základní nastavení programu a import souřadnic**

Prvním krokem bylo založení výkresu ve formátu .dgn, kde byl zvolen zakládací výkres MultiScale.dgn. Používaná knihovna buněk a knihovna druhů čar byla taktéž použita ze souborů MultiScale.cel a MultiScale.rsc. Následně byla vytvořena šablona prvků 09.6\_šablona\_mapa.xml, podle které se mapa vyhotovovala. Byla tvořena prvky podle Atributů, které nám jsou dostupné z předmětů *Mapování I.* Všechny tyto soubory jsou součástí seznamu příloh ve složce 09\_Datové\_soubory. Nakonec byly zkontrolovány délkové i úhlové jednotky, se kterými bude program pracovat.

Výkres byl nastaven do měřítka 1:500. Pro import souřadnic byla zvolena funkce *Aplikace MDL-Groma-zavést.* Pro správné nahrání podrobných bodů byly zkontrolovány a nastaveny atributy pro vkládání a následně byl zvolen textový soubor se souřadnicemi a výškami podrobných bodů.

#### **7.2 Polohopisné zpracování mapy**

Polohopisné zpracování bylo provedeno podle kritérií, které stanovuje *technická norma ČSN 01 3411 Mapy velkých měřítek - kreslení a značky.* Výkres byl spojován pomocí už zmíněné šablony prvků v měřítku 1:500. Kresba byla vykreslována pomocí zaznamenaných kódů, které jsou uvedeny v kapitole *5.3 kódování kresby.* Nejprve byly vykresleny všechny liniové prvky jako např. silnice, cesty, ploty, a budovy. Následně byla mapa doplněna buňkami jako např. stromy, kanalizace, vpusť, elektrické rozdělovači skříně, budovy a podobně. Jako poslední byl proveden popis mapy, do kterého se řadí např. názvy ulic, popis objektů, popis ploch a další.

#### **7.3 Výškopisné zpracování mapy**

Výškopisná část jako jsou vrstevnice byly vytvořeny v programu Atlas DMT. Do programu byl nahrán soubor ve formátu .dgn s podrobnými body. Vrstevnice byli vykresleny v intervalu 1 m, přičemž zdůrazněné vrstevnice byly vykresleny v intervalu 5 m. Zdůrazněné vrstevnice jsou doplněny o výškovou kótu v celých metrech. Výsledné vrstevnice byly vyexportovány ve formátu .dgn a byly nahrány k polohopisné kresbě. Některé vrstevnice byly i přes vyhlazení v programu Atlas DMT příliš ostré, a proto byly upraveny a vyhlazeny tak, aby byl průběh vrstevnic přirozený.

Výškové kóty byly zredukovány ze stovek metrů (285,13) na jednotky metrů (5,13). Dále byly výšky zaokrouhlovány podle toho, kde se bod nachází. Pokud se nachází na zpevněném povrchu nebo na objektu, je výška uvedena následovně 5,13. Pokud se ale nachází na nezpevněném povrchu, byly výšky zaokrouhleny na jedno desetinné místo 5,1. Výšky podrobných bodů byly upraveny tak, aby mapa zůstala přehledná.

Pro místa, kde nebylo vhodné použít vrstevnice byly použily technické šrafy. Jsou to místa, kde například přichází prudký lom terénu. Technické šrafy byli vykresleny pomocí nadstavby MGEO.

#### **7.4 Atributová kontrola**

Kontrola byla prováděna za pomocí programu Microstation Vi8 Select a jeho nadstavby MGEO, kterými jsme schopni zkontrolovat topologickou, ale i atributovou složku mapy.

Pomocí programu Microstation Vi8 Select (obrázek 8) byla provedena základní topologická kontrola, díky které zkontrolujeme duplicity, nedotahy a přesahy. Tuto kontrolu najdeme v panelu *pomůcky-vyčistit výkres.* 

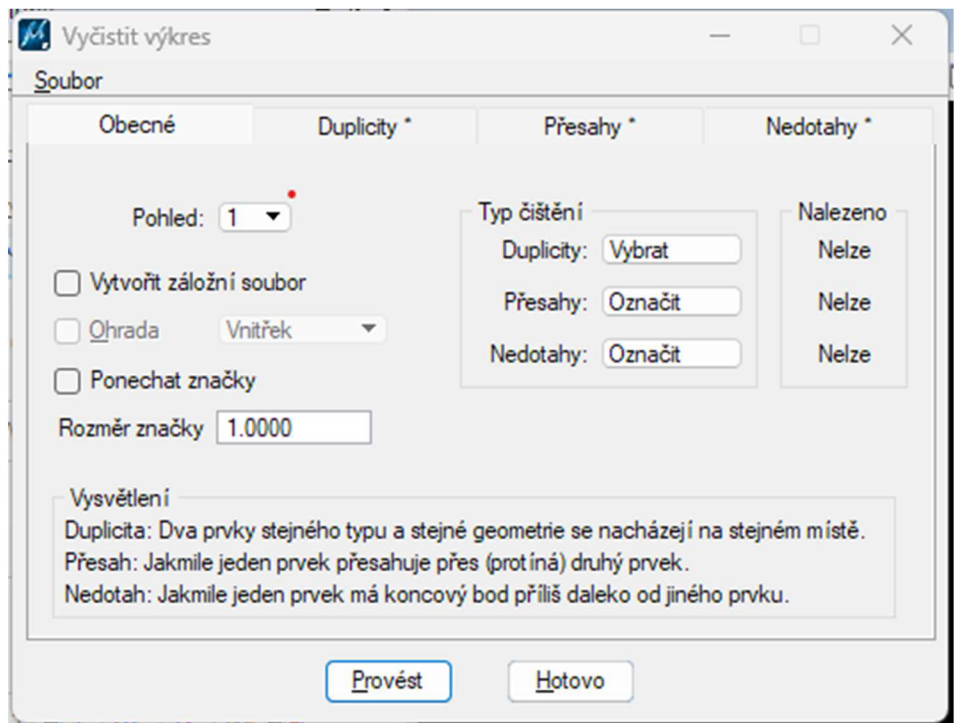

Obrázek 9: Základní topologická kontrola

Atributová kontrola byla prováděna pomocí nadstavby MGEO (obrázek 9). Při této kontrole byl použit soubor s názvem 09.7\_Atributy\_ÚM\_l.csv, který byl používán také při zpracovávání ve cvičení v průběhu studia. Tímto zkontrolujeme veškeré atributy prvků a správnou symbologii. Tuto funkci nalezneme v panelu *nástroje-kontrola a změna symbologie.* Při této kontrole je také vytvořen protokol o všech chybách, které se ve výkresu nachází. Protokol je součástí příloh s názvem 08.3\_Účelová\_mapa\_kontrola.txt.

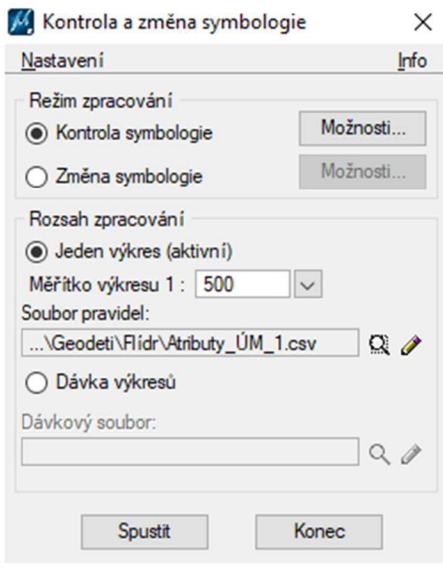

Obrázek 8: Atributová kontrola

Dále byla provedena podrobnější kontrola duplicitních prvků. Tuto kontrolu najdeme na panelu *Nástroje-Kontrola a oprava duplicitních prvků.* Výsledek a oprava této kontroly proběhla bez problému (obrázek 10).

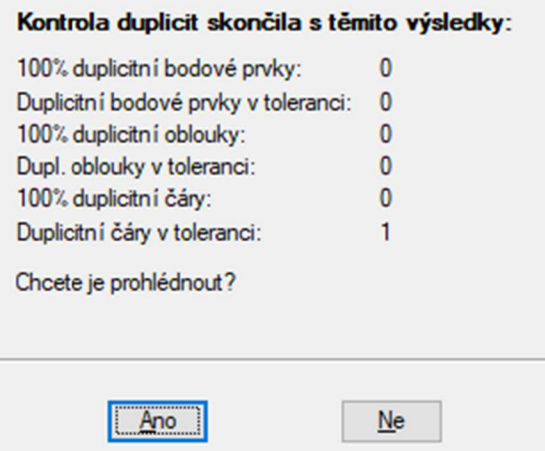

Obrázek 10: Kontrola duplicit

Nakonec byla provedena podrobná kontrola čárové kresby (obrázek 11), kterou najdeme na panelu *Nástroje-Kontrola a oprava čárové kresby.* V této kontrole zůstal počet volných konců, který ale obsahuje konce lokality, technické šrafy a šipky k popisu ploch. To samé je u chyb, které obsahují přesahy a křížení. V této části jsou chyby způsobeny pouze šipkami k popisům ploch.

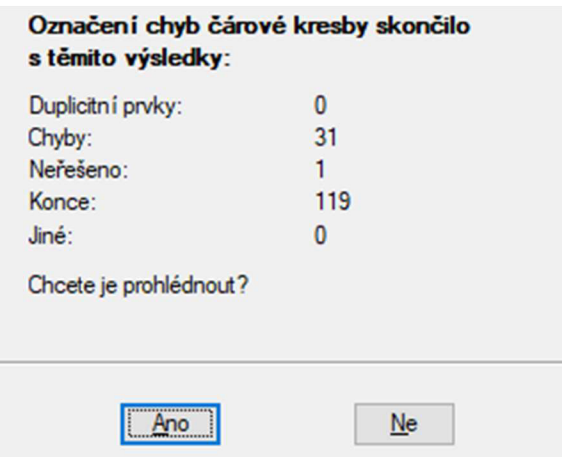

Obrázek 11: Kontrola čárové kresby

#### **7.5 Přehledný náčrt PMS a KB**

Přehledný náčrt PMS a KB byl vytvořen pomocí programu Microstation V8i. V Přehledném náčrtu PMS jsou vyznačeny červeným kolečkem body, které jsou určené technologií GNNS. Dále jsou v náčrtu PMS ukázané měřené délky a směry z jednotlivých stanovisek. Přehledný náčrt je vyhotoven ve formátu A3 v měřítku 1:1500.

Přehledný náčrt KB obsahuje vyznačení zaměřených jednoznačně identifikovatelných bodů z kontrolního měření. Body jsou označeny číslem bodu, které je i v účelové mapě. Náčrt je také vyhotoven ve formátu A3 v měřítku 1:1500.

#### **7.6 Výsledek vyhotovení účelové mapy**

Pro tisk je nutné v programu Microstation V8i založit tiskový arch (obrázek 12). Tento arch byl nejdříve vytvořen ve formátu AI v měřítku 1:500. Pro kresbu to ale nebylo dostačující, a tak musela být AI podélně prodloužena na rozměr 594 x 1261,5 mm. Do tohoto archu byly pomocí nadstavy MGEO doplněny průsečíky sítě pravoúhlých souřadnic, průsečíky mapových listů a byly zobrazeny klady mapových listů s názvem. Dále byla vložená směrová růžice a popisová tabulka. K mapě byla vytvořena legenda všech prvků mapy.

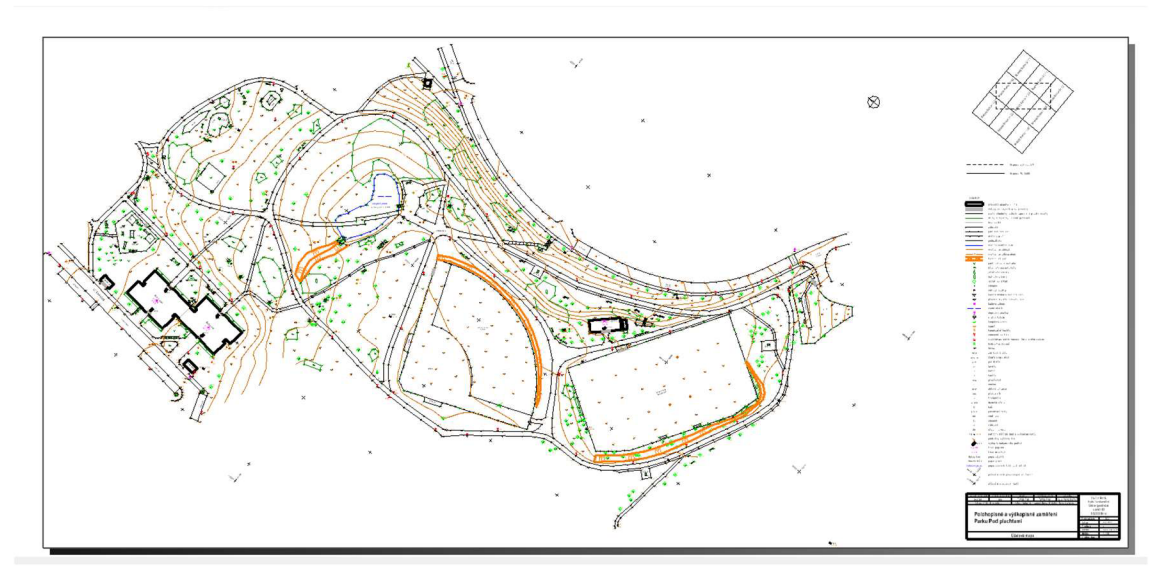

Obrázek 12: Tiskový arch Účelové mapy

Mapa je součástí seznamu příloh, jak ve formátu .dgn, tak i ve formátu .pdf. Jsou umístěny ve složce 08\_Účelová\_mapa.

### **8. Závěr**

Výsledkem bakalářské práce je účelová mapa parku Pod plachtami, která byla určena tachymetrickým měřením. Mapa je v souřadnicovém systému S-JTSK a ve výškovém systému BPV. Mapa je vyhotovena pro měřítko 1:500 a je vyhotovena v souladu s *technickou normou ČSN 01 3410 Mapy velkých měřítek - Základní a účelové mapy a ČSN 01 3411 Mapy velkých měřítek - Kreslenia značky.* V této textové části je podrobně popsán popis a postup všech prací, které sloužili pro vyhotovení výsledné práce.

Na počátku zpracovávání byla nutná rekognoskace terénu, při které byli sjednány všechny důležité faktory. Dále bylo nutné vytvořit pomocnou měřickou síť, která byla vytvořena pomocí technologie GNSS metodou RTK. Z této pomocné měřické sítě byly tachymetricky zaměřeny podrobné body v zájmovém území. Některé podrobné body byly také zaměřené pomocí technologie GNSS a některé body byly změřeny pásmem a následně vypočteny pomocí konstrukčních oměrných.

Dále bylo provedeno kontrolní měření, při kterém byly ověřovány jednoznačně identifikovatelné podrobné body. V tomto měření bylo ověřeno 179 jednoznačně identifikovatelných podrobných bodů, a díky tomu bylo provedeno testování přesnosti, kterým jsme určili třídu přesnosti výsledné mapy dle *normy ČSN 01 3410.* 

Při výpočtech byly spočteny všechny souřadnice a výšky podrobných bodů, které byly použily pro nahrání do grafického programu pro vykreslení.

Ke zpracování mapy bylo použito geodetických programů jako jsou Microstation Vi8 a jeho nadstavba MGEO, Groma v. 13.0.6.421 a Atlas DMT.

Výškopisná složka této mapy bude využita pro sportovní klub SEVER Brno, z.s. vedené panem Michalem Doleželem. Pan Doležel si vyžádal výškopisný plán z důvodu kontroly dosud platného výškového zaměření parku a sportovišť, jelikož se domnívá, že doposud platné zaměření není správné.

## **9. Seznam použitých zdrojů**

- [1] BRNO NOVÝ LÍSKOVEC. *Oficiální webové stránky městské části Brno - Nový Lískovec - Témata/Komunitní centrum Skála - O městské části Nový Lískovec - Historie,* [online] [cit. 28. 3. 2023]. Dostupné z: [https://www.novy-liskovec.cz/historie/ds-101](https://www.novy-liskovec.cz/historie/ds-10)5/pl=2618
- [2] PARK POD PLACHTAMI. *Oficiální webové stánky Do Parku projekty park pod plachtami,* [online] [28. 3. 2023]. Dostupné z: <https://doparku.cz/projekt/park-pod-plachtami/>
- [3] ČSN 73 0401 Názvosloví v Geodézii a kartografii, Praha: Vydavatelství norem 1990
- [4] ČSN 01 3410 Mapy velkých měřítek Základní a účelové mapy. Praha: úřad pro technickou normalizaci, meteorologii a státní zkušebnictví, 2014
- [5] Fišer Z., Vondrák J.: *Mapování I Průvodce 01 Průvodce předmětem Mapování I.* Studijní opory pro studijní programy s kombinovanou formou studia FAST VUT, Brno 2005
- [6] GEOTRONICS PRAHA, *s. r. o. Technický popis: Totální stanice Trimble M3 - DR2".* [online] [cit. 11. 4. 2023]. Dostupné z: <http://www.geotronics.cz/wp-content/uploads/2016/05/022543-155J->CZE\_TrimbleM3\_DS\_A4\_0414\_LR-00000002.pdf
- [7] GEOTRONICS PRAHA, s. r. o. *Technický popis: GNSS přijímač Trimble R8s.*  [online] [cit. 12. 4. 2023]. Dostupné z: <https://www.geotronics.cz/wp-content/uploads/2016/05/022516-> 130CZE\_TrimbleR8s\_DS\_A4\_0415\_LR\_Geotronics.pdf
- [8] ŠTORNERN M.: *Globální navigační satelitní systémy,* [online] [cit. 18. 4. 2023]. Praha: České vysoké učení technické v Praze. Dostupné z: [https://kl54.fsv.cvut.cz/wp-content/uploads/2022/01/GNSS\\_obs.pdf](https://kl54.fsv.cvut.cz/wp-content/uploads/2022/01/GNSS_obs.pdf)
- [9] ČESKÝ ÚŘAD ZEMĚMĚŘICKÝ A KATASTRÁLNÍ. *Vyhláška č. 31/1995 Sb., kterou se provádí zákon č. 200/1994 sb., o zeměměřictví a o změně a doplnění některých zákonů souvisejících s jeho zavedením,* [online]. Dostupné z: <https://www.zakonyprolidi.cz/cs/1995-31>
- [10] Vondrák J.: *Geodézie II Modul 01 Geodetická cvičeníII.* Studijní opory pro studijní programy s kombinovanou formou studia FAST VUT, Brno 2004

# **10. Seznam použitých zkratek**

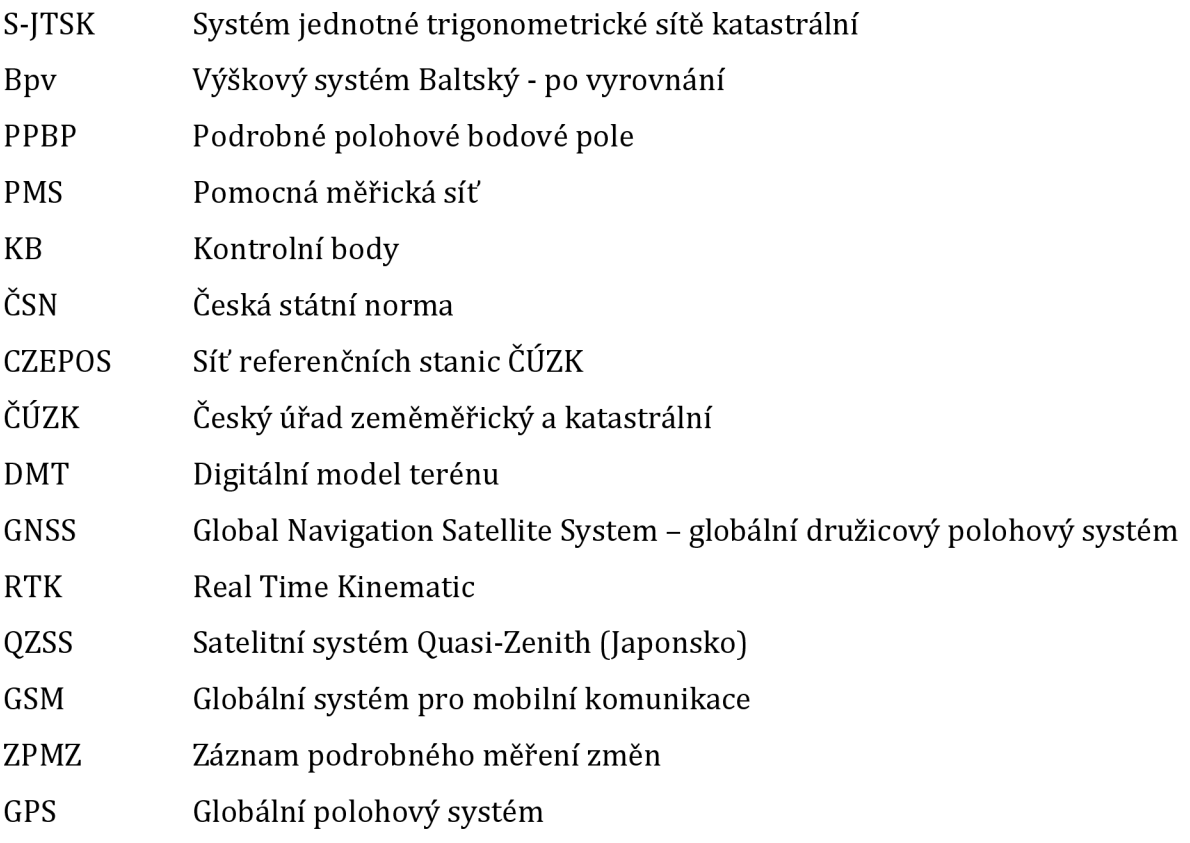

# **11. Seznam obrázků**

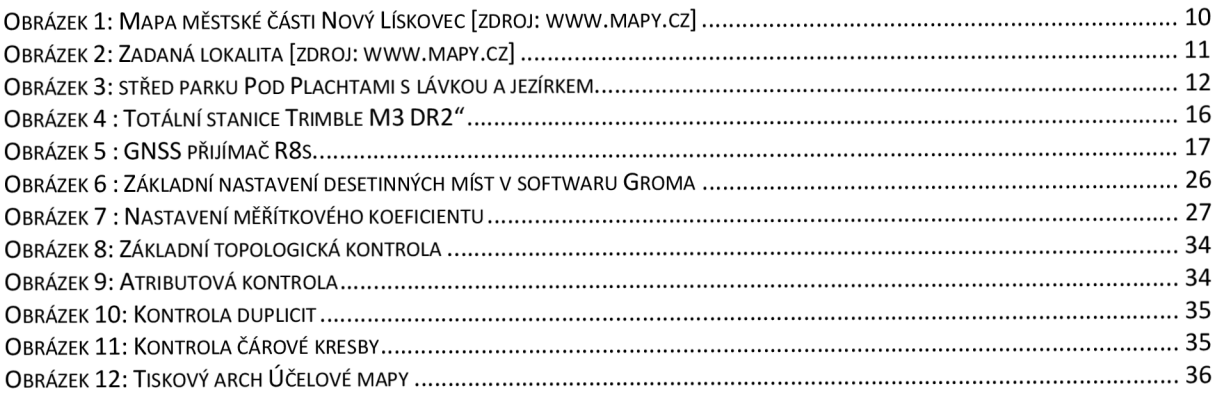

# **12. Seznam tabulek**

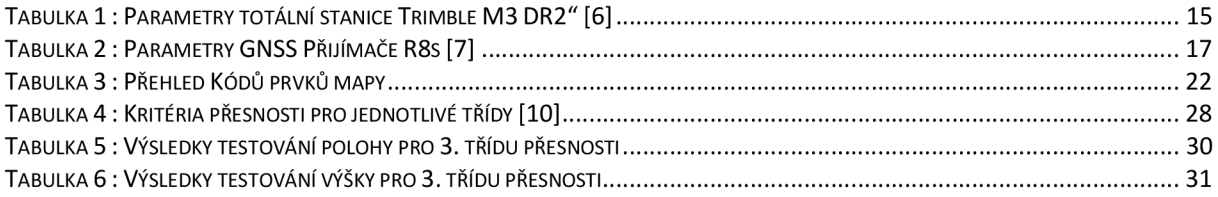

# **13. Seznam příloh**

- $\circ$  01\_Technická zpráva
	- $\bullet$  01\_TZ.pdf
- o 02\_Zápisníky
	- 02.1\_zapisnik\_hlavni\_mereni.zap
	- 02.2 zapisnik kontrolni.zap
	- 02.3\_Joby
		- o 02.3.1\_Hlavní\_měření.job
		- o 02.3.2\_Kontrolní\_měření.job
		- o 02.3.3\_GNSS\_Hlavní\_měření.job
		- o 02.3.4\_GNSS\_Kontrolní\_měření.job
- o 03\_Protokoly
	- 03.1\_Protokol\_hlavní\_měření.pro
	- 03.2\_Protokol\_kontrolní\_měření.pro
	- 03.3\_Protokol\_GNSS\_hlavni\_mereni.pdf
	- 03.4\_Protokol\_GNSS\_kontrolni\_mereni.pdf
- o 04\_Seznamy\_souřadnic
	- 04.1\_YXH\_PMS\_hlavní\_měření.txt
	- 04.2\_YXH\_NB\_hlavní\_meření.txt
	- 04.3\_YXH\_NB\_kontrolní\_meření.txt
	- 04.4\_YXH\_PMS\_kontrolní\_meření.txt
- o 05 Geodetické údaje
	- 05.1\_Geodetické\_údaje.pdf
	- 05.2\_Geodetické\_údaje.pdf
- o 06\_Přehledné\_náčrty
	- 06.1\_Přehledný\_náčrt\_PMS.dgn
	- 06.2 Přehledný\_náčrt\_PMS.pdf
	- 06.3\_Přehledný\_náčrt\_KB.dgn
	- 06.4\_Přehledný\_náčrt\_KB.pdf
- o 07\_Testování\_přesnosti
	- 07.1\_Testování\_přesnosti\_YX\_H.xlsx
- o 08\_Účelová\_mapa
	- 08.1\_Účelová\_mapa.dgn
	- $\bullet$  08.2 Účelová mapa.pdf
	- 08.3\_Účelová\_mapa\_atributová\_kontrola.txt
- o 09\_Datové\_soubory
	- 09.1\_Atributy
	- 09.2\_MultiScale.cel
	- 09.3\_MultiScale.dgn
	- 09.4\_MultiScale.rsc
	- 09.5\_šablona\_mapa.xml
	- 09.6\_Atributy\_ÚM\_1.csv